# **How To Export Video Clips For Viewing W/O AVPlayer**

The AVPlayer program has a provision for exporting or Backing up the video file clips of interest into different video file formats so others can view the files without the need to download AVPlayer onto their PC or Mac.

Open AVPlayer and find the file you are interested in copying.

Select the video camera channel you wish to copy by selecting or clicking on the camera channel 1 time to highlight the video player quadrant of interest.

Select the file of interest. Look to the File List on the top right of the AVPlayer application window.

Right click the file name and a pop up window of action choices appears.(See image)

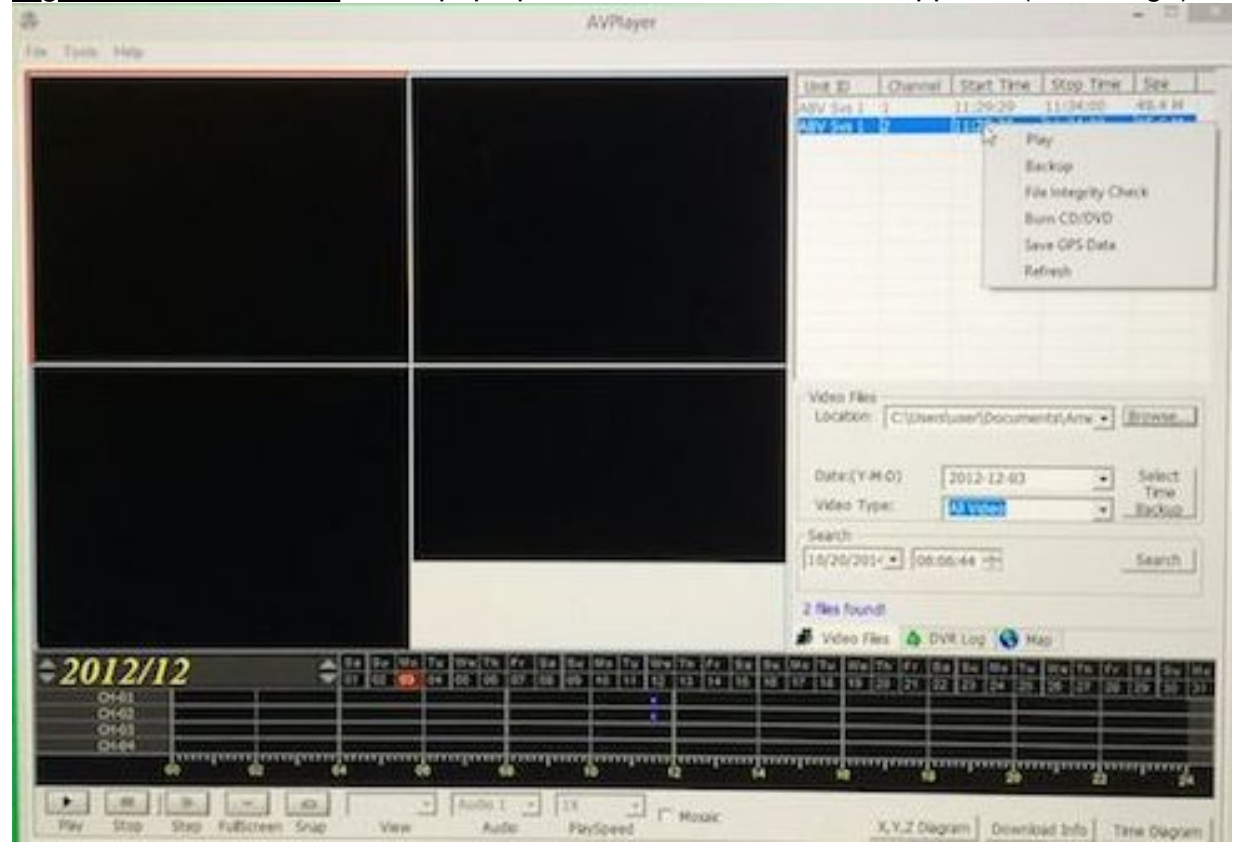

### Select Backup. (See image)

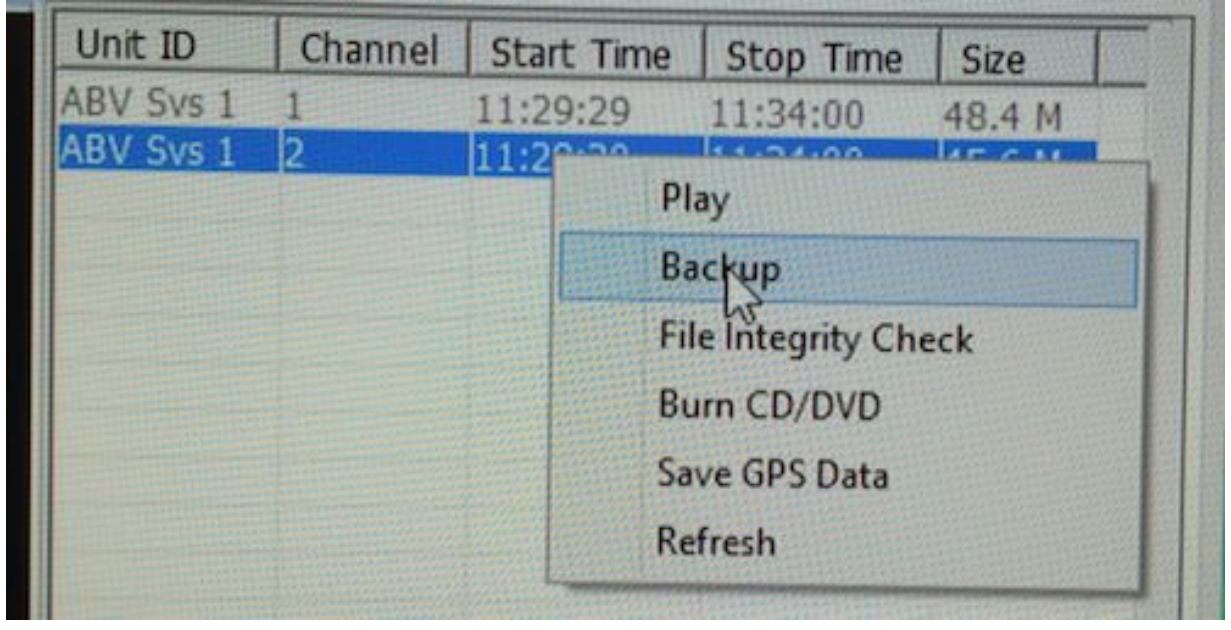

## Select location of backup (where the file will be stored)

Select File Type to be exported.(See image)

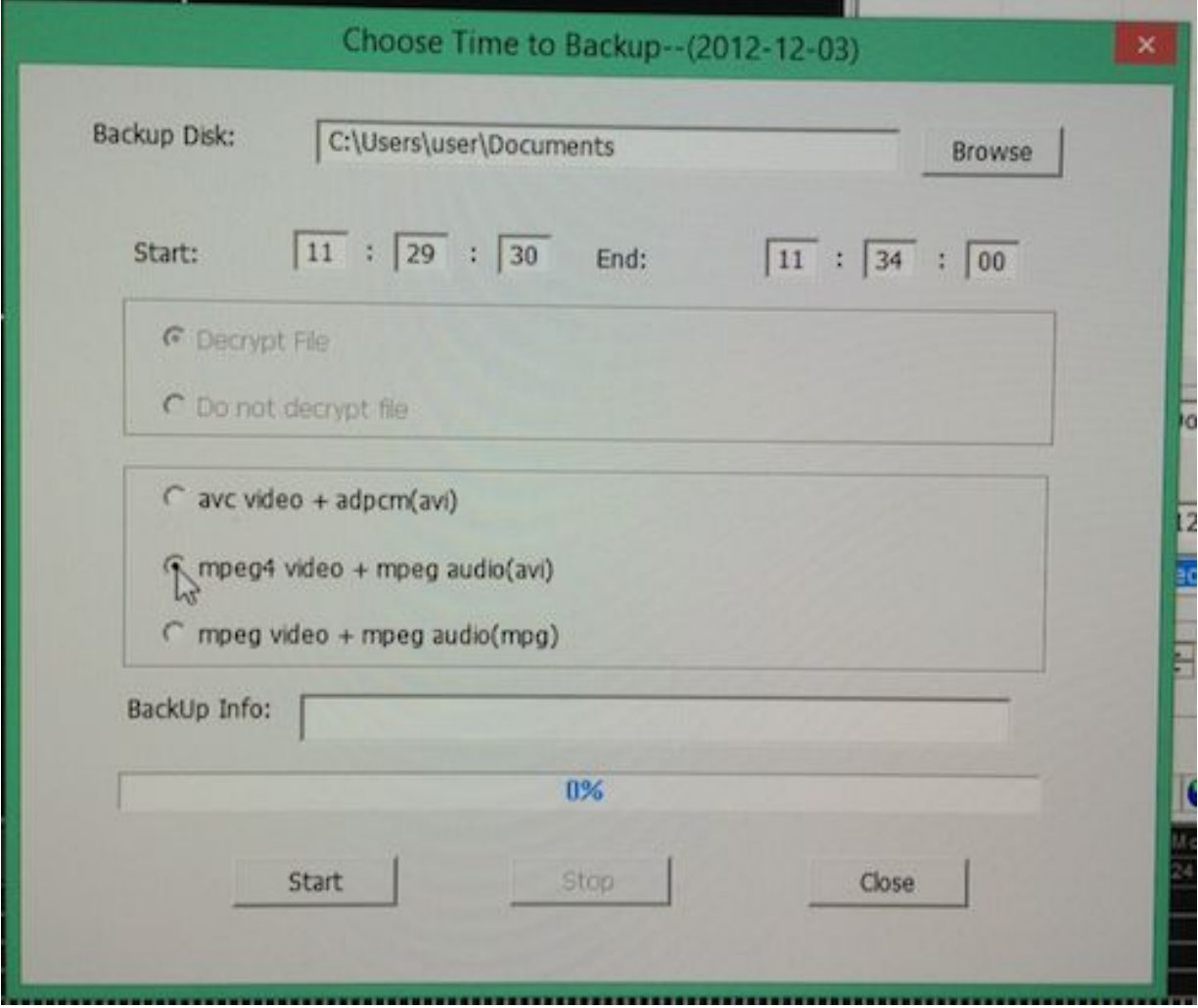

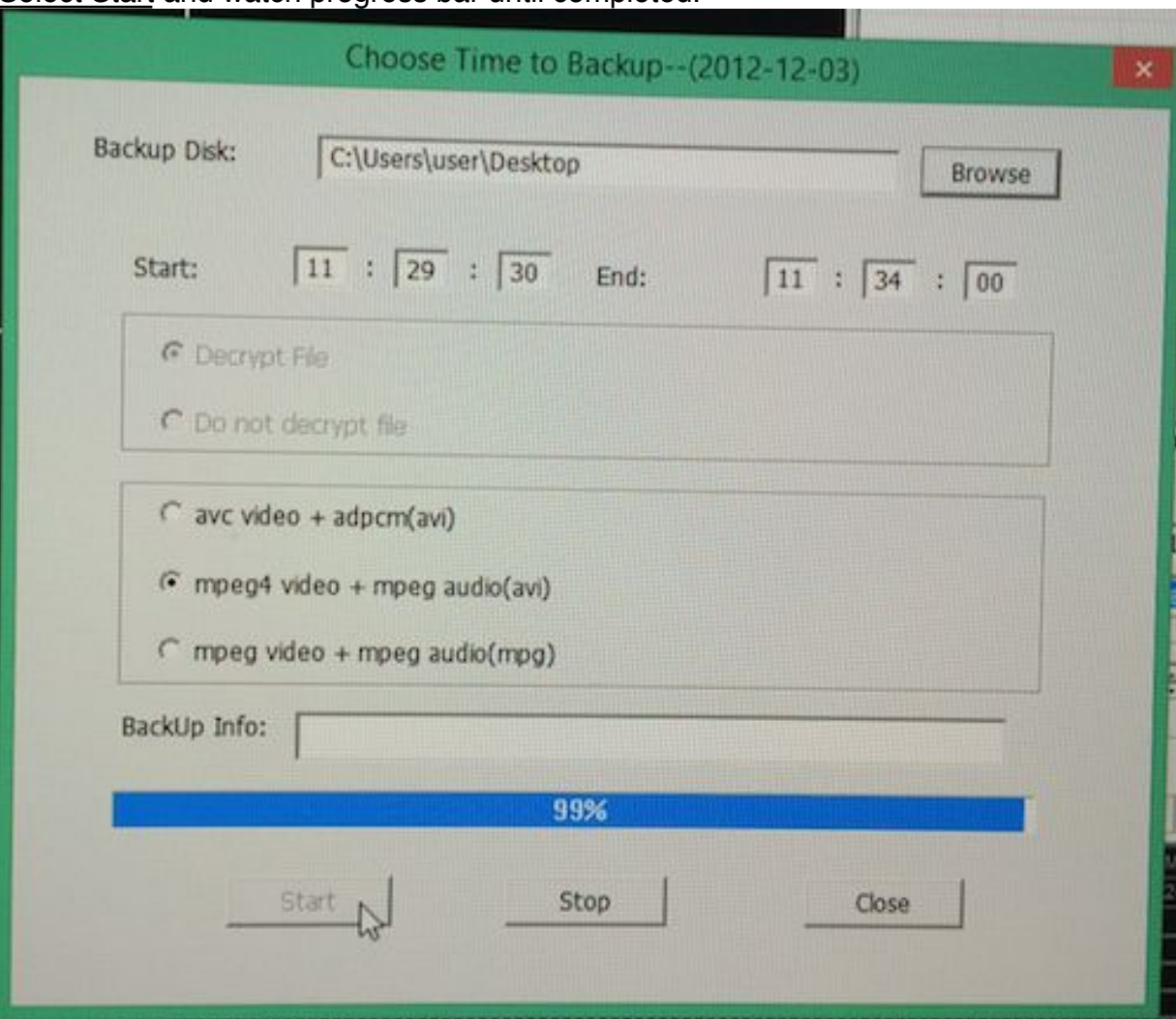

#### Select Start and watch progress bar until completed.

### **AMERICAN BUS VIDEO**

2545 Valley Ridge Drive Cumming, GA 30040 Tel: (770) 263-8118 Fax: (770) 887-5944 <http://www.americanbusvideo.com/> <http://www.vehiclevideocameras.com/> <http://www.fleetdriverriskmanagement.com/> 25 Years of Mobile Digital Sales & Service Experience